## 「想法解讀 II: 教導自閉症兒童認識及處理情緒」教材套 啟動指南

## 請注意,以下流程僅適用於已安裝 *Flash Player* 及 *Window* 系統上執行

如果未能正常啟動資源套軟件 (例:出現空白視窗) 請執行以下步驟:

 $\mathbf{I}$ 

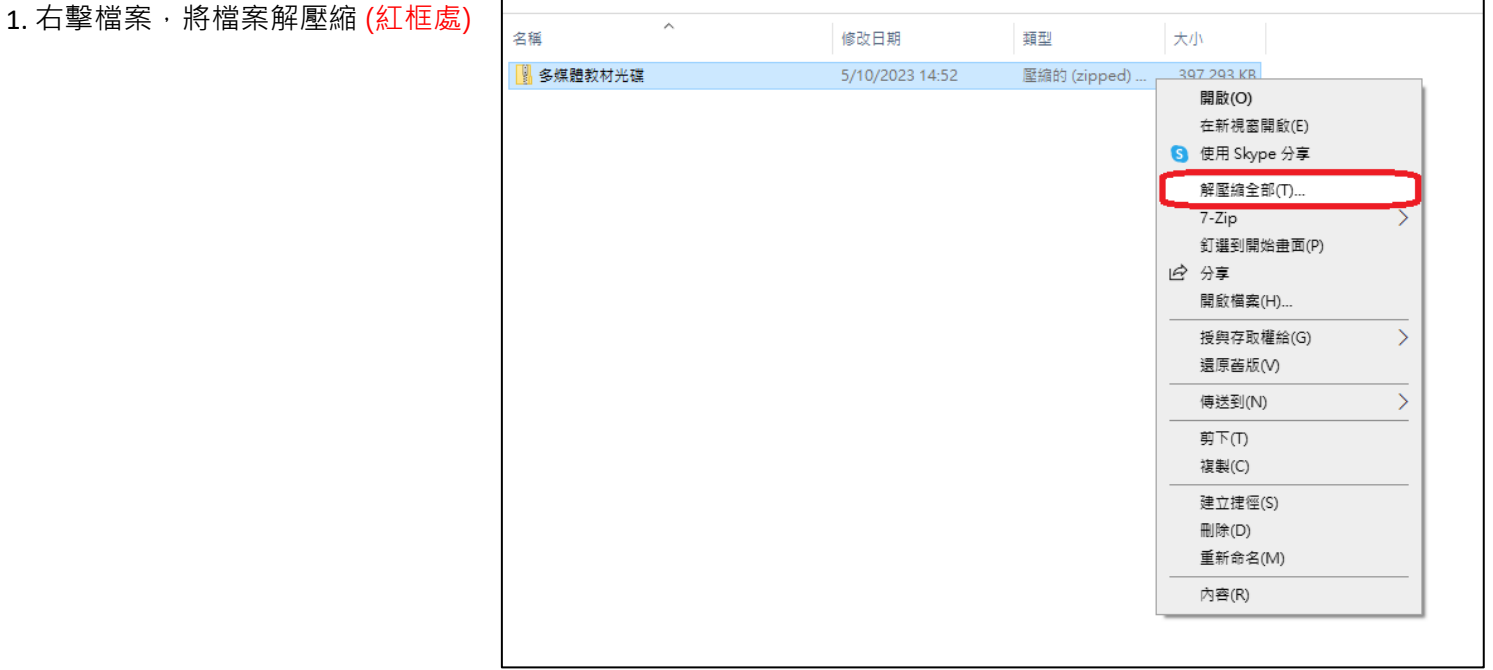

2. 解壓縮後, 將整個資料夾複製或拖

曳至桌面處

**(**注意 **:** 請不要將軟件資料夾置於任何

其他資料夾內**)**

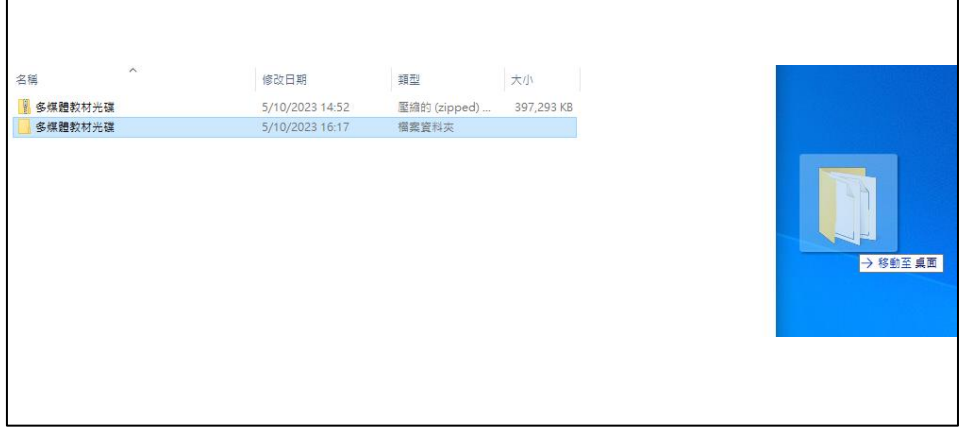

3. 打開資料夾,點擊兩下資料夾中的「index」檔案

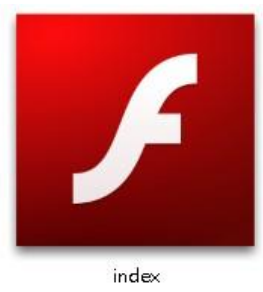

4. 點擊後, 如出現右圖所示的視窗, 點擊「其他資

訊」(紅框處)

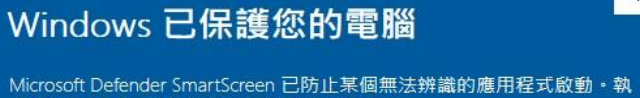

行此應用程式可能會讓您的電腦暴露在風險中· 其他資訊

 $\times$ 

 $\times$ 

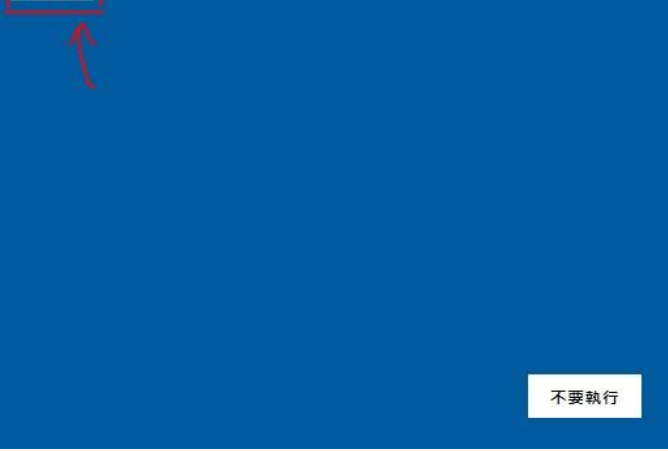

5. 點擊下方「仍要執行」按鈕

(紅框處)

## Windows 已保護您的電腦

Microsoft Defender SmartScreen 已防止某個無法辨識的應用程式啟動。執 行此應用程式可能會讓您的電腦暴露在風險中·

仍要執行

不要執行

應用程式: Articulation.exe 發行者: 不明的發行者

6. 如出現下圖所示的畫面,代表已成功啟動資源套軟件

歡迎大家來到「想法解讀II:教導百明症兒童 認識及處理情緒 多媒體光碟我們一起探索不同情境 的情緒分析和解染方法。請先選擇左邊的範疇 霉糖 - 小麗 一个明 と志傑 我睡 美美 家属 销聞

多媒體教材光碟:

課堂活動示範影片光碟:

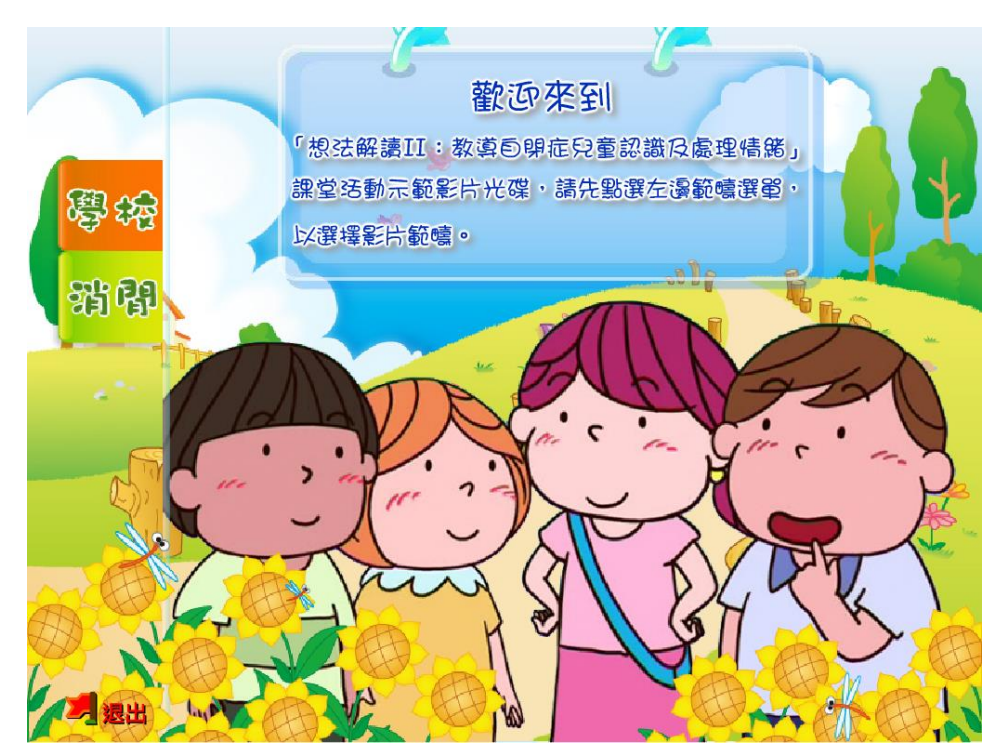

7. 如啟動後出現滑鼠標錯位的情況,請按鍵盤左上方的「Esc」按鈕離開全螢幕模式